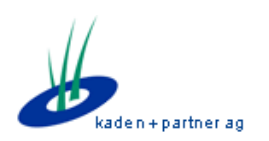

#### *Kaden & Partner AG*

Alexander Schenkel Bahnhofstrasse 43 8500 Frauenfeld Tel. 052 720 90 50 mail: as@kadenpartner.ch

# BISO 2.1.9 – Übersicht Änderungen

BISO Version 2.1.9 – Release-Datum: 22.05.2015

Alexander Schenkel Projektleitung Kaden & Partner AG

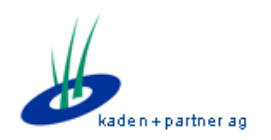

## **Einleitung**

Dieses Dokument zeigt die wichtigsten Änderungen in Version 2.1.9 gegenüber der Version 2.1.8 in BISO. Sie zeigt vor allem Anpassungen im Ablauf und im Benutzer-GUI resp. der Benutzerführung auf, und dient als Dokumentation für eventuelle Instruktionen für die Benutzer.

Das Release 2.1.9 beinhaltet wiederum viele Bugfixes und ein paar wichtige Neuerungen, welche wir hier aufführen.

Ein komplettes Changelog mit Bezug zur Ticket-Nummer des Kaden & Partner Issue-Tracker-Systems ist in BISO selber jederzeit abrufbar (Titelleiste, User-Button, Changelog):

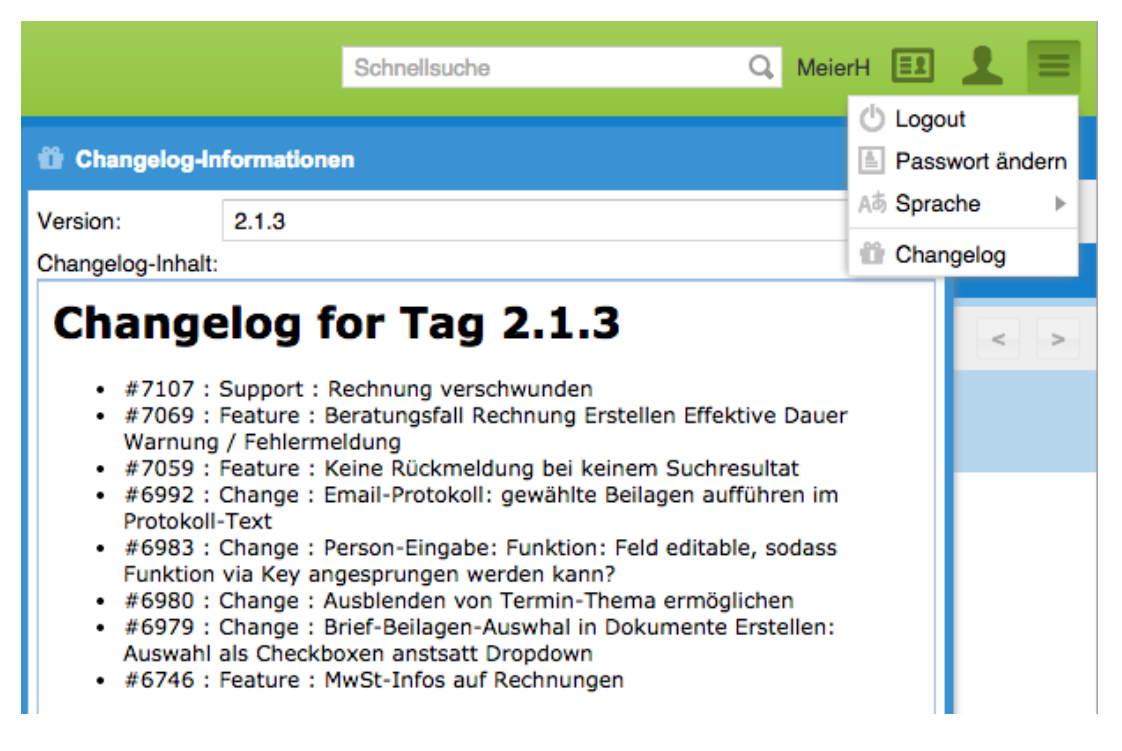

Dieses Dokument führt nur die wichtigsten Neuerungen auf. Für eine komplette Liste kontaktieren Sie bitte das Online-Changelog, wo auch die Änderungen an älteren Versionen ersichtlich sind.

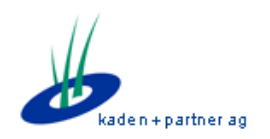

### **Neuerungen**

#### **SMS-Erinnerung für Termine**

BISO verfügt nun über die Möglichkeit, SMS-Erinnerungen für anstehende Termine an die Kunden zu versenden. Dazu ist ein Mail-SMS-Gateway notwendig. Kunden können so eine definierbare Zeit vor einem Beratungstermin via SMS erinnert werden.

Für eine Implementation dieser Funktion bitten wir Sie, mit uns Kontakt aufzunehmen, da noch diverse Abklärungen und Konfigurationen mit der IT getroffen werden müssen.

#### **Ersatz formatierbarer Editor (Protokoll, Berichte)**

Der formatierbare Editor wurde durch eine aktuelle Version ersetzt. Der neue Editor behebt ein Problem mit verschachtelten Aufzählungslisten im Internet-Explorer:

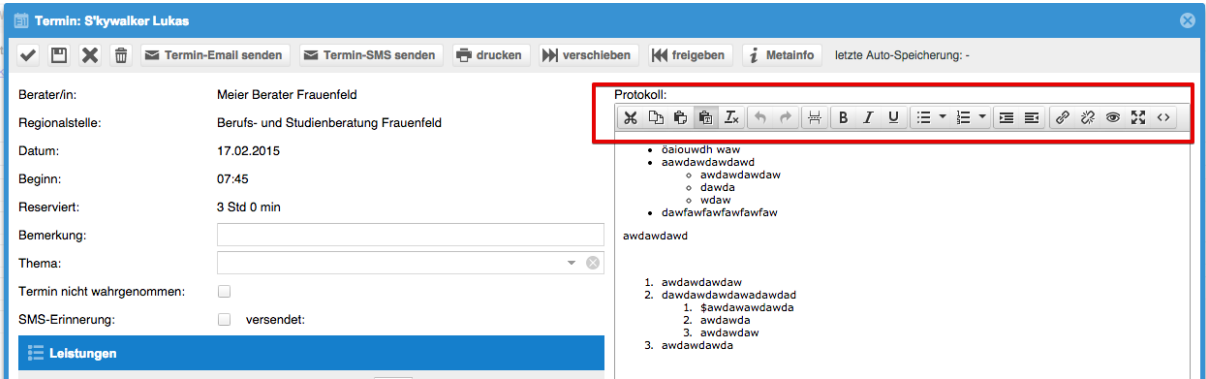

#### **Auswahllisten mit inaktiven Werten: direktes Öffnen durch Anklicken**

Auswahllisten mit potentiell inaktiven Werten (z.B. Fall-Eingabe: Ausbildung, Situation, Fragestellung, Ergebnis) wurden in einem früheren Release durch die so genannte "Displayfield"-Komponente ersetzt: eine Auswahlliste, welche sich erst durch Klick auf den Schreiber öffnete.

Wir haben diese Komponente erweitert, sodass sie sich wie eine "normale" Auswahlliste anfühlt: der Schreiber wurde durch ein "Pfeil nach unten"-Symbol ersetzt, und ein Klick auf den Wert öffnet nun die Liste wieder direkt:

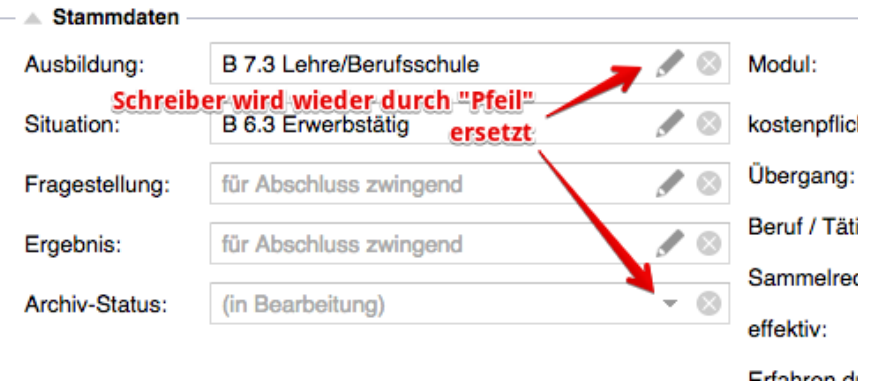

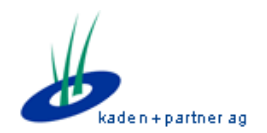

#### **Einzelrechnung mit Vorschau-Funktion**

Beim Erstellen von Einzelrechnungen kann nun auch eine Vorschau erstellt werden, ohne dass gleich die finale Rechnung erstellt wird:

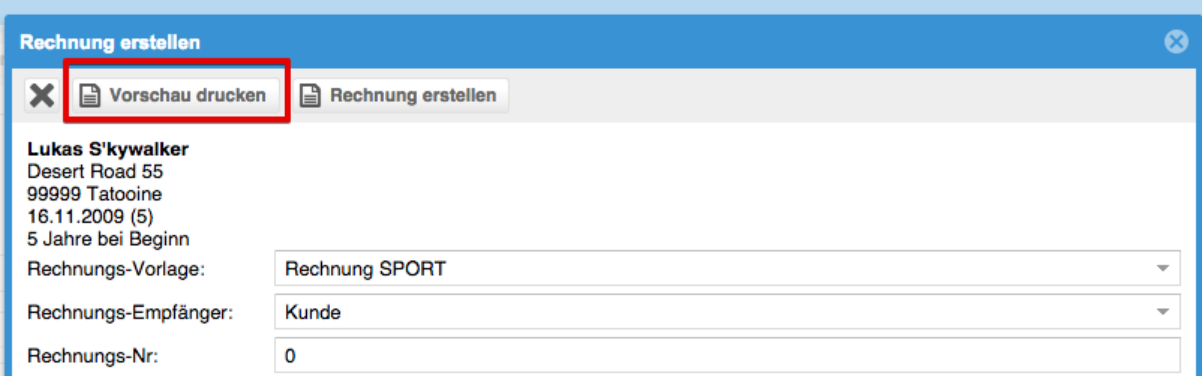

#### Lehrer sind nur noch Personen mit Funktion "Klassenlehrer"

Bei der Fall-Eröffnung sowie beim Zuweisen von Schule/Lehrer auf dem Fall gelten als Lehrer nur noch Personen mit einer Funktion, welche als "Klassenlehrer" markiert sind: Dies dient der weiteren Vereinfachung der Lehrer-Auswahllisten:

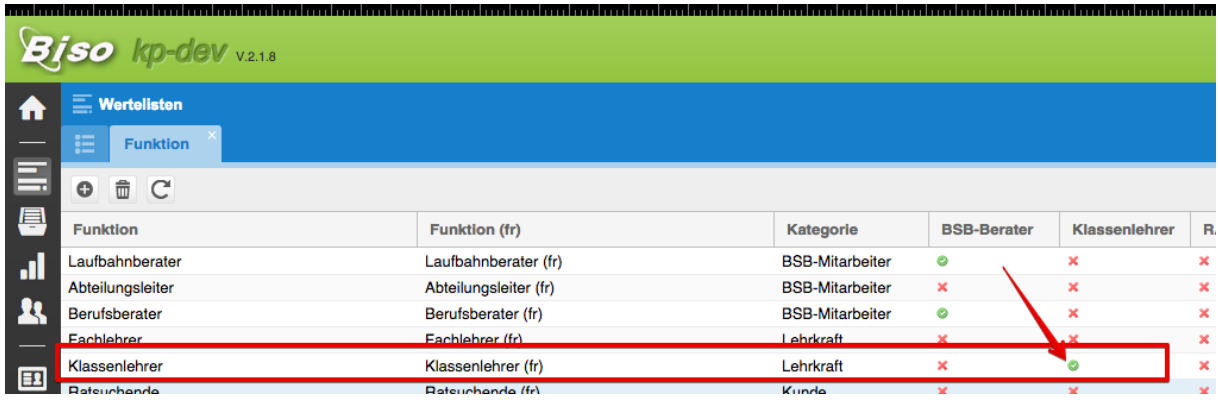

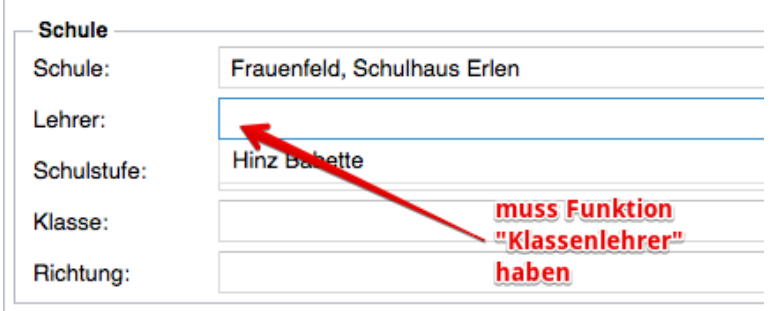

 $\overline{1}$ 

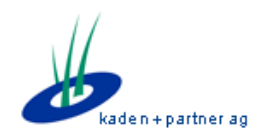

#### **Einführung Bezirke**

Neu sind die Postleitzahlen / Orte mit den offiziellen kantonalen Bezirken verknüpft. Dadurch können Personen aufgrund des Wohnortes dem Bezirk zugeordnet werden. An folgenden Stellen kann dies nun ausgewertet werden:

• Fall-Suche (erweiterte Suche): neues Suchfeld "Bezirk":

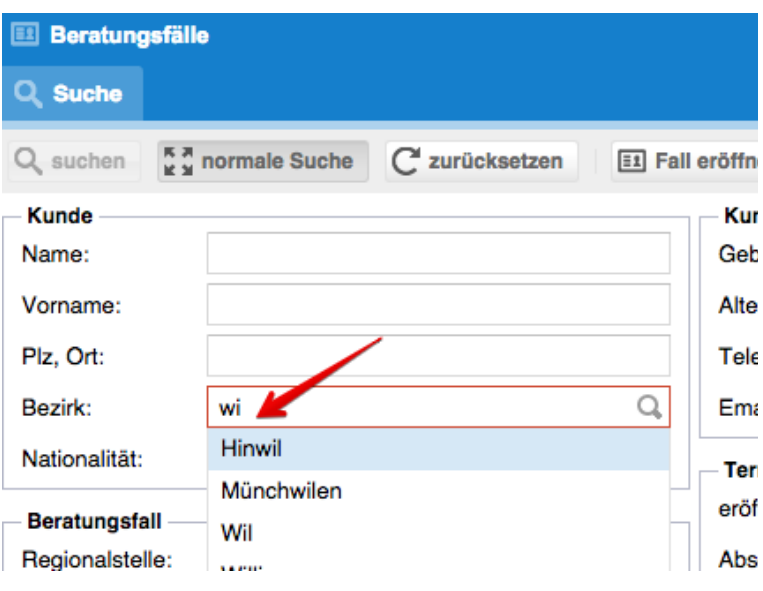

• Standard-Export: neues Feld "kunde\_bezirk" als Spalte und Filter-Feld verfügbar:

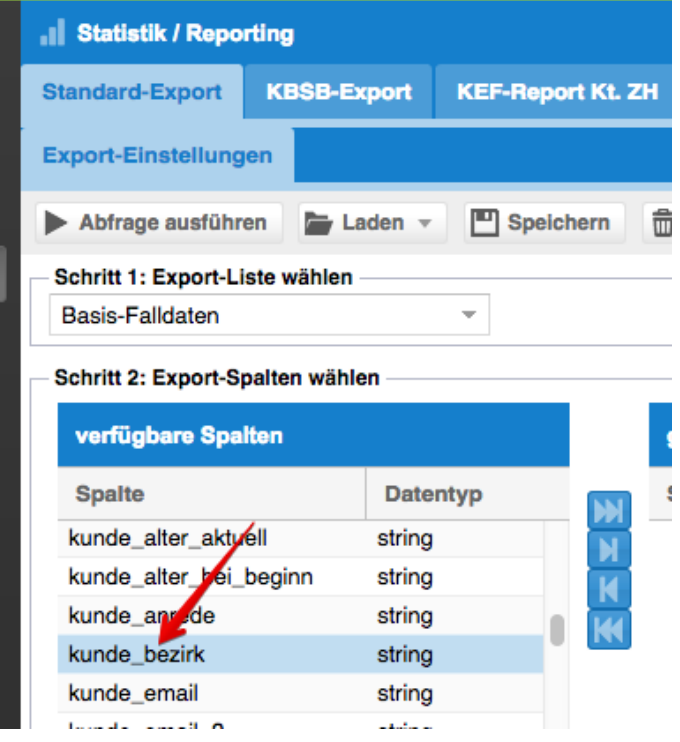

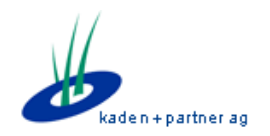

#### **Hilfe zur Schnellsuche**

Wir haben neben der Schnellsuche-Funktion eine kleine Hilfe-Funktion eingebaut, welche Tipps zur Suche und die generelle Funktion der Schnellsuche erklärt. Wir hoffen, dadurch dem Benutzer verständlicher zu machen, wie die Schnellsuche funktioniert:

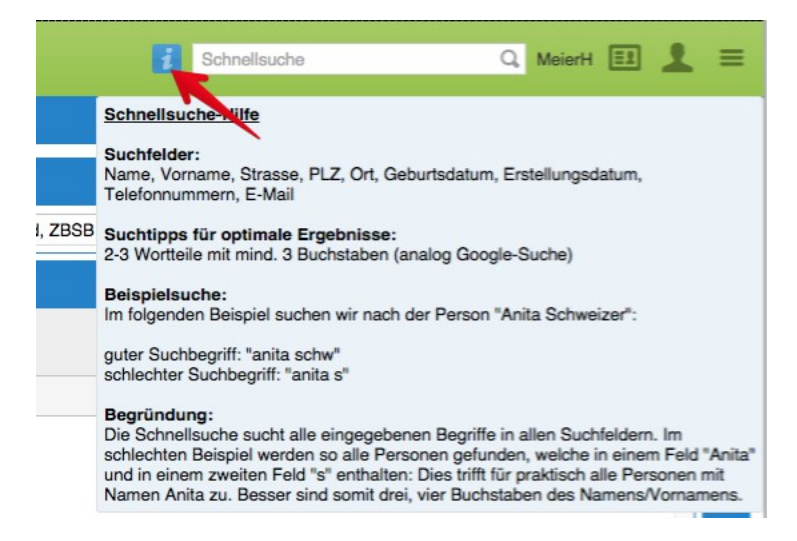